# **[Jak zainstalować program?](https://pomoc.comarch.pl/optima/pl/2023_5/index.php/dokumentacja/jak-zainstalowac-program/)**

**Zostałeś już posiadaczem programu, a więc możemy przejść do instalacji? Poniższe szkolenie zostało przygotowane, aby przeprowadzić Cię przez instalację programu oraz założenie bazy,**

**na której będziesz pracował.**

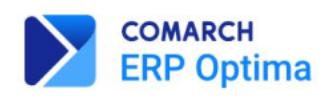

### Szkolenie multimedialne

Jak zainstalować i rozpocząć pracę

w programie Comarch ERP Optima

Szkolenie umożliwi Ci zainstalowanie programu, założenie baz oraz wprowadzenie podstawowych danych dotyczących firmy.

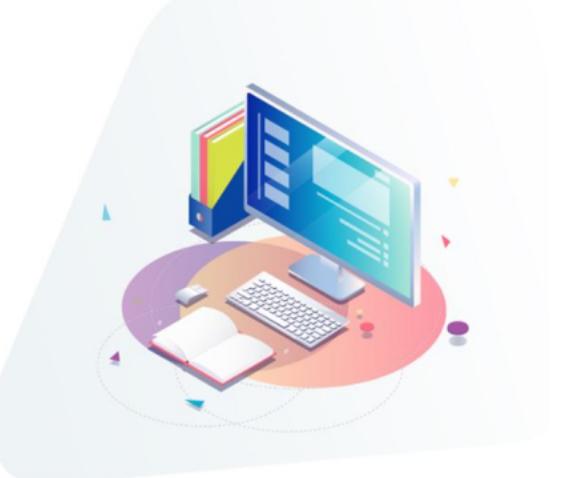

Zobacz szkolenie

Więcej szczegółów na temat instalacji znajdziesz w artykule [Instalacja.](https://pomoc.comarch.pl/optima/pl/2023_5/dokumentacja/instalacja/) 

## **[Pomoce dydaktyczne programu](https://pomoc.comarch.pl/optima/pl/2023_5/index.php/dokumentacja/pomoce-dydaktyczne-programu-comarch-erp-optima/) [Comarch ERP Optima](https://pomoc.comarch.pl/optima/pl/2023_5/index.php/dokumentacja/pomoce-dydaktyczne-programu-comarch-erp-optima/)**

Wszystkie pomoce do programu Comarch ERP Optima zostały zaprezentowane w poniższej prezentacji.

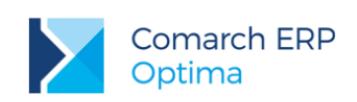

#### Pomoce dydaktyczne programu **Comarch ERP Optima**

Witamy w gronie Klientów Comarch ERP Optima

Dziękujemy za zaufanie i wybór naszego oprogramowania. Aby ułatwić Ci start i dalszą pracę z programem przygotowaliśmy zbiór szczególnie przydatnych informacji.

Copyright @Comarch 2020, All right reserved

# **[Jak rozpocząć pracę z](https://pomoc.comarch.pl/optima/pl/2023_5/index.php/dokumentacja/jak-rozpoczac-prace-z-wybranym-modulem/) [wybranym modułem?](https://pomoc.comarch.pl/optima/pl/2023_5/index.php/dokumentacja/jak-rozpoczac-prace-z-wybranym-modulem/)**

Pierwsze kroki to krótkie kursy e-learningowe opracowane specjalnie dla Użytkowników rozpoczynających pracę z programem.

Kursy przygotowane zostały w formie krótkich kroków, które doprowadzą Użytkownika do zamierzonego efektu. Po wybranych etapach zamieszczone są obrazy programu oraz filmy instruktażowe przedstawiające opisywany proces.

Poniżej prezentujemy bezpłatne kursy e-learningowe z wybranych modułów.

### **Pierwsze kroki w programie**

Faktury

### **Pierwsze kroki z modułem Faktury**

[Wybieram kurs](https://www.erp.comarch.pl/e-learning/optima/pierwsze-kroki/faktury/)

Handel

### **Pierwsze kroki z modułem Handel**

[Wybieram kurs](https://www.erp.comarch.pl/e-learning/optima/pierwsze-kroki/handel/)

Kasa/Bank

#### **Pierwsze kroki z modułem Kasa/Bank**

#### [Wybieram kurs](https://www.erp.comarch.pl/e-learning/optima/pierwsze-kroki/kasa-bank/)

Księga Podatkowa

### **Pierwsze kroki z modułem Księga Podatkowa**

[Wybieram kurs](https://www.erp.comarch.pl/e-learning/optima/pierwsze-kroki/ksiega-podatkowa/)

Księga Handlowa

### **Pierwsze kroki z modułem Księga Handlowa**

[Wybieram kurs](https://www.erp.comarch.pl/e-learning/optima/pierwsze-kroki/ksiega-handlowa/)

Płace i Kadry

### **Pierwsze kroki z modułem Płace i Kadry**

[Wybieram kurs](https://www.erp.comarch.pl/e-learning/optima/pierwsze-kroki/place-kadry/)

## **[Jak aktywować zakupione](https://pomoc.comarch.pl/optima/pl/2023_5/index.php/dokumentacja/jak-aktywowac-zakupione-moduly/) [moduły?](https://pomoc.comarch.pl/optima/pl/2023_5/index.php/dokumentacja/jak-aktywowac-zakupione-moduly/)**

**W celu aktywacji zakupionych modułów musisz uzupełnić swoje dane w aplikacji Comarch ERP Menadżer Kluczy. Jak to zrobić?**

1. Kliknij prawym przyciskiem na ikonę Menadżera Kluczy. Ikona znajduje się na pasku narzędzi Windows w prawym

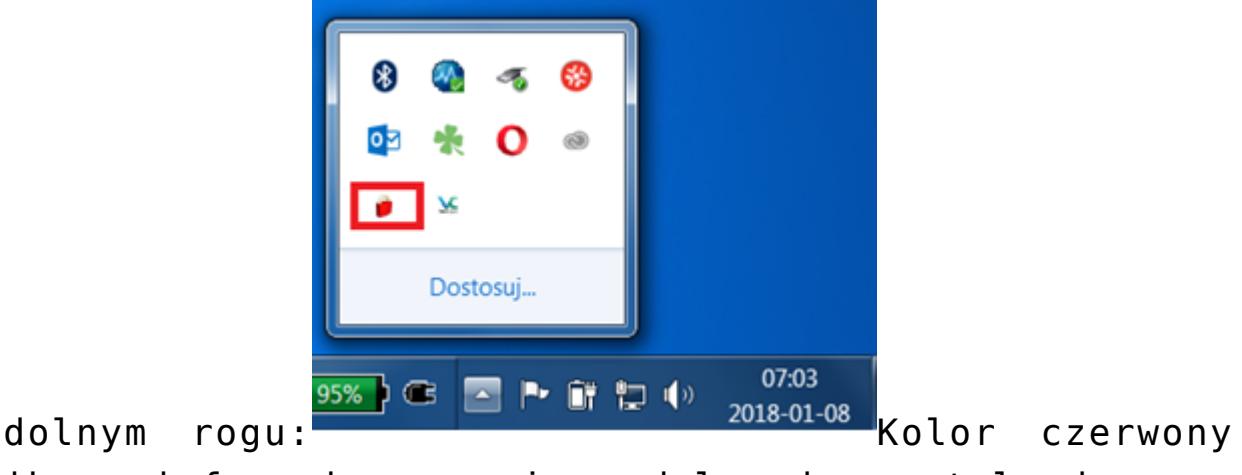

ikony informuje nas, że moduły nie zostały jeszcze aktywowane.

- 2. Po kliknięciu prawym przyciskiem pojawi się menu, z którego wybierz *Pokaż konfigurację.*
- 3. Przejdź na zakładkę trzecią *Konfiguracja* i za pomocą

 wprowadź dane z certyfikatu (ID, PIN, numer klucza oraz adres email).

4. Kliknij w ikonę pioruna by zaktualizować moduły.

**Więcej szczegółów na temat Comarch ERP Menadżer Kluczy dostępne w [artykule.](https://pomoc.comarch.pl/optima/pl/2023_5/dokumentacja/instrukcja-menadzer-kluczy/)** 

## **[Jak korzystać z pomocy w](https://pomoc.comarch.pl/optima/pl/2023_5/index.php/dokumentacja/jak-korzystac-z-pomocy-w-programie/) [programie?](https://pomoc.comarch.pl/optima/pl/2023_5/index.php/dokumentacja/jak-korzystac-z-pomocy-w-programie/)**

Zakładka *Pomoc:*

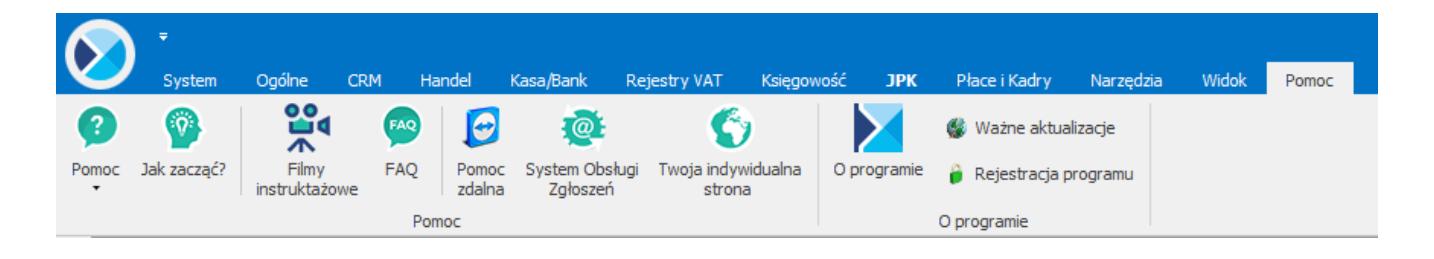

W trakcie pracy z programem **Comarch ERP Optima** można w łatwy sposób wywołać pomoc kontekstową. Wciśnięcie klawisza **<F1>** powoduje otwarcie się okna pomocy ściśle związanej z aktualnie otwartą zakładką w programie.

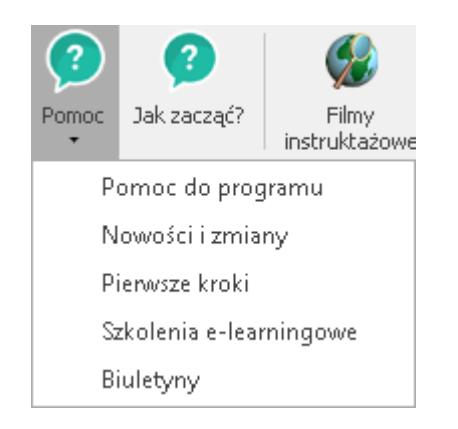

Znajdująca się w menu *Pomoc* opcja **Pomoc** zawiera dostępne po rozwinięciu opcje:

- Pomoc do programu po kliknięciu otwierana jest strona internetowa z Bazą Wiedzy programu Comarch ERP Optima
- Nowości i zmiany strona opisująca nowości i zmiany wprowadzone w określonych wersjach (ulotki do programu)
- Pierwsze kroki strona Pierwsze kroki w programie przeznaczona dla nowych Użytkowników
- Szkolenia e-learningowe strona zawierająca szkolenia multimedialne dotyczące programu Comarch ERP Optima

Biuletyny – dostępne biuletyny dotyczące określonych funkcjonalności programu

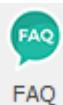

 Praktyczną pomocą w codziennym korzystaniu z oprogramowania będzie z pewnością obszar Najczęściej Zadawanych Pytań – FAQ – dostępnych na Indywidualnych Stronach Partnera/Klienta, jak również w programie na zakładce *Pomoc*.

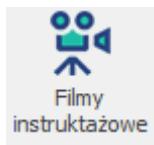

 Znajdziecie tu Państwo filmy instruktażowe pokazujące obsługę wybranych przypadków w różnych modułach **Comarch ERP Optima**.